#### УТВЕРЖДАЮ

Заместитель директора ФГУП «ВНИИОФИ» Н. П. Муравская **M.The** 2015 г. 05

## Государственная система обеспечения единства измерений

Дефектоскопы ультразвуковые портативные USM 36

# МЕТОДИКА ПОВЕРКИ

# МП 018.Д4-15

 $A. p. 61749 - 15$ 

Главный метролог ФГУП «ВНИИОФИ»

С.Н. Негода 2015 г.  $05$  $\mathbf{b}$ 

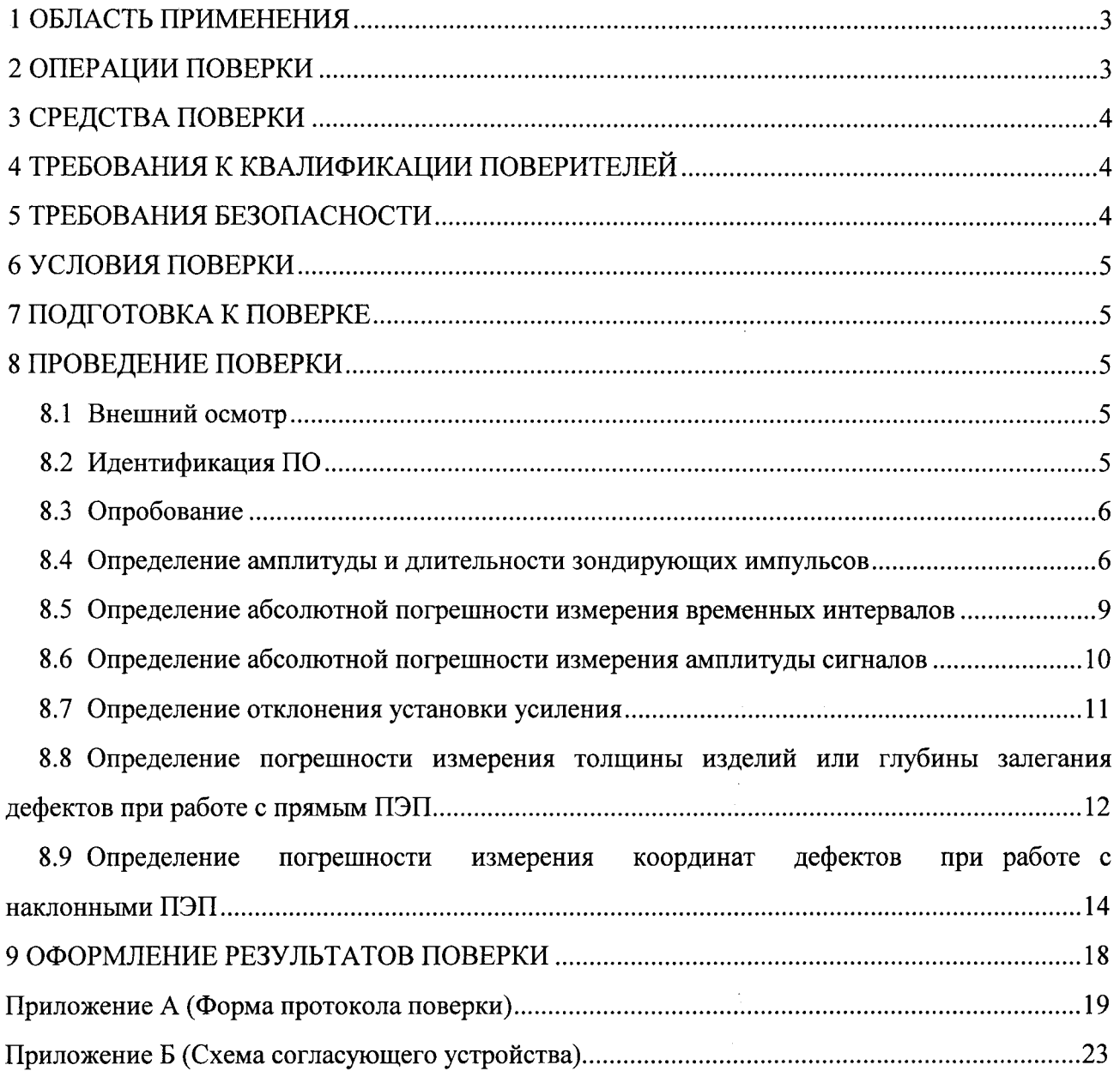

# **СОДЕРЖАНИЕ**

 $\sim$ 

 $\hat{A}^{\rm (1)}$  and  $\hat{A}^{\rm (1)}$ 

 $\tilde{\boldsymbol{\beta}}$ 

#### 1 ОБЛАСТЬ ПРИМЕНЕНИЯ

Настоящие методика поверки распространяется на дефектоскопы ультразвуковые USM 36 (далее по тексту - приборы или дефектоскопы), изготовленные фирмой GE Sensing & Inspection Technologies GmbH, Германия и устанавливает методы и средства их первичной и периодических поверок.

Дефектоскопы предназначены для измерения координат и оценки относительных размеров дефектов в сварных соединениях и основном металле трубопроводов, сосудов давления, котлов, транспортных и мостовых конструкций и других объектов, а также для контактного измерения толщины изделий из металлов и сплавов.

Дефектоскопы применяются при осуществлении контроля и диагностики объектов энергетики, транспорта, нефтегазовых и нефтеперерабатывающих комплексов, и других объектов различных секторов экономики.

Межповерочный интервал - 1 год.

#### 2 ОПЕРАЦИИ ПОВЕРКИ

2.1 При проведении первичной (в том числе после ремонта) и периодической поверки должны выполняться операции, указанные в таблице 1.

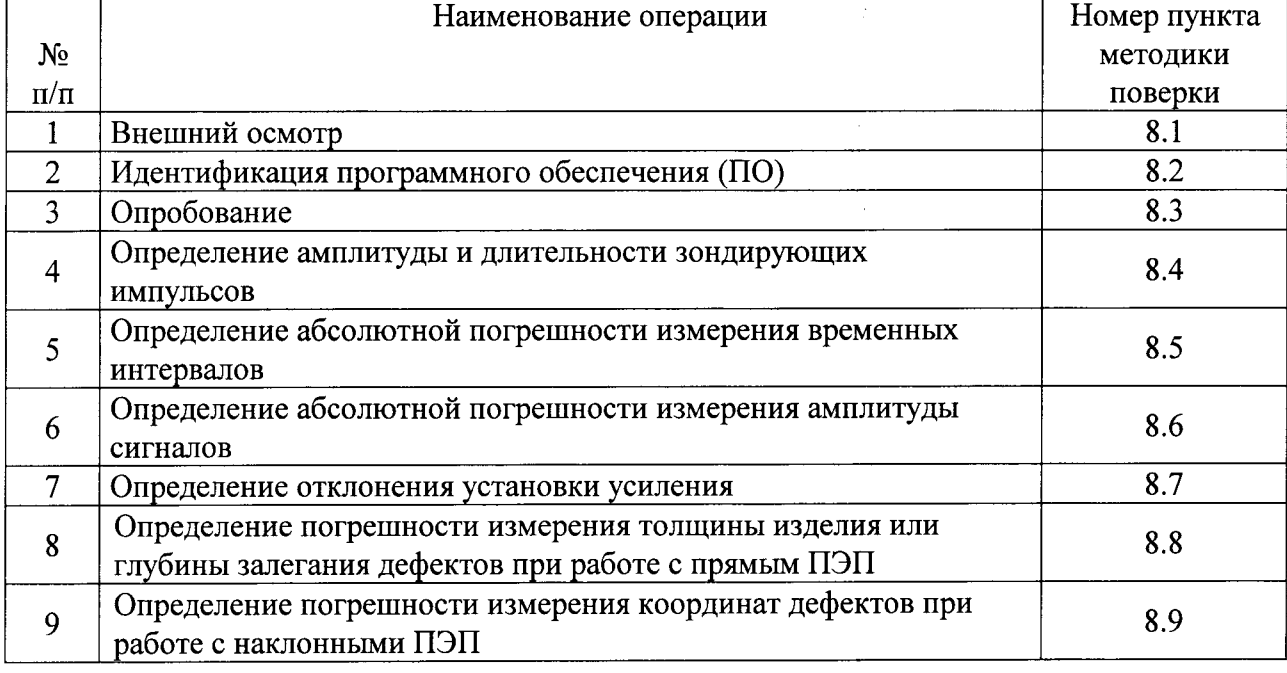

Таблица 1 - Операции первичной и периодической поверок

2.2 Поверку средств измерений осуществляют аккредитованные в установленном порядке в области обеспечения единства измерений юридические лица и индивидуальные предприниматели.

2.3 Поверка дефектоскопа прекращается в случае получения отрицательного результата при проведении хотя бы одной из операций, а дефектоскоп признают не прошедшим поверку. При получении отрицательного результата по пунктам 8.8 - 8.9 методики поверки признается непригодным преобразователь, если хотя бы с одним преобразователем из комплекта дефектоскоп полностью прошел поверку.

## 3 СРЕДСТВА ПОВЕРКИ

3.1 Рекомендуемые средства поверки указаны в таблице 2.

3.2 Средства поверки должны быть поверены и аттестованы в установленном порядке.

3.3 Приведенные средства поверки могут быть заменены на их аналог, обеспечивающие определение метрологических характеристик дефектоскопов с требуемой точностью. Таблина 2 - Рекоменлуемые средства поверки

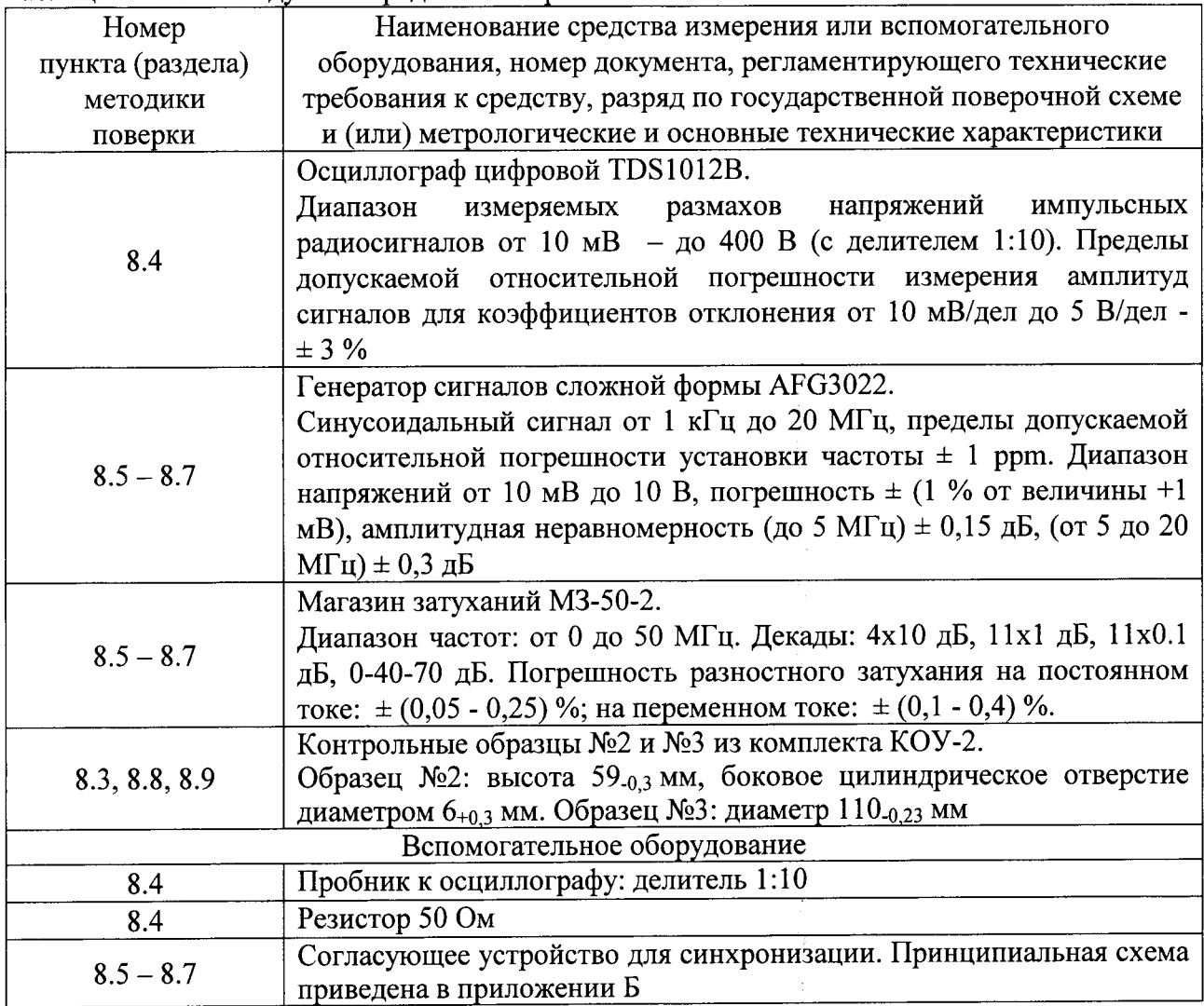

# 4 ТРЕБОВАНИЯ К КВАЛИФИКАЦИИ ПОВЕРИТЕЛЕЙ

Лица, допускаемые к проведению поверки, должны изучить устройство и принцип работы поверяемого прибора и измерительной аппаратуры по эксплуатационной документации.

### 5 ТРЕБОВАНИЯ БЕЗОПАСНОСТИ

5.1. Работа с дефектоскопом и средствами поверки должна проводится согласно требований безопасности при работе с электроизмерительными приборами, указанными в руководствах по эксплуатации на приборы.

5.2. При проведении поверки должны быть соблюдены требования безопасности согласно ГОСТ 12.3.019-80.

## 6 УСЛОВИЯ ПОВЕРКИ

6.1 При проведении поверки должны быть выполнены следующие условия:

- температура окружающей среды  $(20 \pm 5)$  °C;

- относительная влажность воздуха от 30 до 80 %;

- атмосферное давление (100 ± 4) кПа [(750 ± 30) мм рт. ст.].

6.2 Внешние электрические и магнитные поля должны отсутствовать, либо находиться в пределах, не влияющих на работу прибора.

6.3 Измерения на применяемой аппаратуре должны осуществляться в соответствии с руководством по эксплуатации и начинаться только после установления рабочего режима поверяемого прибора и измерительной аппаратуры.

### 7 ПОДГОТОВКА К ПОВЕРКЕ

7.1 Если дефектоскоп и измерительная аппаратура до начала измерений находились в климатических условиях, отличающихся от указанных в п. 6.1, то их вьцерживают при этих условиях не менее часа, или времени, указанного в эксплуатационной документации на поверяемый прибор и средства измерения.

7.2Перед проведением поверки, средства поверки и дефектоскоп подготовить к работе в соответствии с руководством по эксплуатации средств поверки и руководством по эксплуатации на дефектоскоп.

7.3 Подготовить контактную смазку.

7.4 Ветошь и контактная смазка не должны содержать твердых включений.

## 8 ПРОВЕДЕНИЕ ПОВЕРКИ

#### 8.1 Внешний осмотр

При внешнем осмотре должно быть установлено:

- комплектность поверяемого дефектоскопа в соответствии с технической документацией;

- отсутствие механических повреждений дефектоскопа и его составных частей;

- целостность кабелей, соединяющих электронный блок дефектоскопа  $\mathbf{c}$ преобразователями;

- наличие маркировки дефектоскопа;

- четкая маркировка для всех преобразователей по системе фирмы-изготовителя.

#### 8.2 Идентификация ПО

8.2.1 Включить дефектоскоп, нажав клавишу $\left( \bigtriangleup \right)$ 

8.2.2 В течении трех секунд нажимать клавишу  $\boxed{\bigstar}$ . С помощью правой вращающейся ручки перейти в меню «КОНФИГ1», далее перейти к вкладке «КОД», далее выбрать функцию «О ПРИБОРЕ», нажать клавишу $\vee$ .

8.2.З Прочитать с экрана дефектоскопа идентификационное наименование и номер версии ПО.

8,2.4 Щефектоскоп считается прошедшим операцию поверки с положительным результатом, если идентификационные данные дефектоскопа соответствуют значениям, приведенным в таблице 3.

| Идентификационное<br>наименование ПО |                    | Цифровой           | Алгоритм       |
|--------------------------------------|--------------------|--------------------|----------------|
|                                      | Номер версии       | идентификатор ПО   | вычисления     |
|                                      | (идентификационный | (контрольная       | цифрового      |
|                                      | номер) $\Pi$ О     | сумма исполняемого | идентификатора |
|                                      |                    | кода)              |                |
| USM 36                               | $4.2.0.17$ и выше  |                    |                |

Таблица 3 - Идентификационные данные ПО дефектоскопа

#### 8.3 Опробование

8.3.1 Опробование работоспособности поверяемого дефектоскопа необходимо выполнять в следующем порядке:

1) подключить к электронному блоку один из преобразователей, смазать его рабочую поверхность контактной жидкостью и установить его на контрольный образец №2 из комплекта КОУ-2;

2) проверить работоспособность систем излучения, приема и индикации - на экране дефектоскопа должны быть видны зондирующий и отраженные импульсы;

3) проверить соответствие назначению всех кнопок регулировки по соответствующим изменениям эхо сигнала на экране;

4) проверить работоспособность прибора в режиме измерения толщины в соответствии с Руководством по эксплуатации (РЭ) дефектоскопа - на экране, в строке измеренных значений должен появиться результат измерений;

контрольный образец №2 используя **ИЗ** комплекта КОУ-2, проверить 6) работоспособность прибора в режиме АСД - индикации превышения порогового уровня в соответствии с РЭ дефектоскопа;

7) проверить работоспособность прибора в режиме запоминания и просмотра результатов в соответствии с РЭ - изображение на экране и параметры настройки должны быть записаны в память, а затем просмотрены по запросу.

8.3.2 Дефектоскоп считается прошедшим операцию поверки с положительным результатом, если выполняются все операции, указанные в п.8.3.1 методики поверки.

#### 8.4 Определение амплитуды и длительности зондирующих импульсов

8.4.1 Измерение амплитуды и длительности зондирующих импульсов осуществлять с нагрузкой 50 Ом по схеме, представленной на рисунке 1.

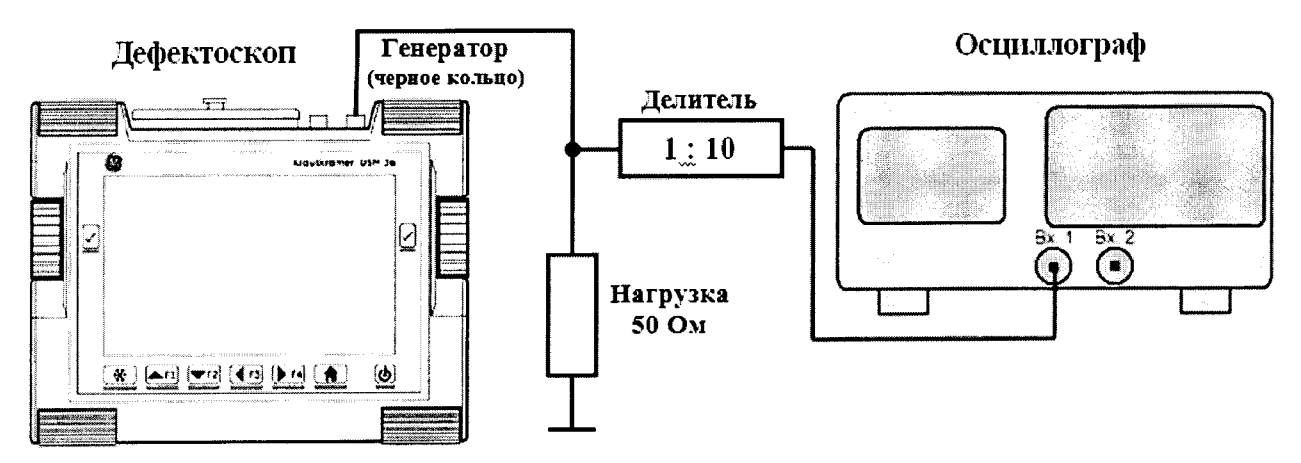

Рисунок 1 - Схема для определения амплитуды и длительности зондирующих импульсов

8.4.2 Подключить осциллограф к верхнему правому разъему дефектоскопа (генератор черное кольцо), через делитель 1:10 как показано на рисунке 1.

8.4.3 Включить дефектоскоп и осциллограф в сеть.

8.4.4 Установить следующие настройки на дефектоскопе:

- способ контроля - раздельный режим (для этого в меню «Приемник» установить параметр РАЗД/СОВМ в положение ВКЛ)появится пиктограмма  $\nabla$ :

- установить режим формы импульсов (трех секундное нажатие на клавишу  $\left( \bullet \right)$ ) перейти в меню КОНФИГ2 -> колонка ГЕН ИМП -> ТИП ГЕНЕРАТОРА -> кратковременным нажатием на клавишу  $\vee$  установить форму импульсов ОСТР ИМПУЛЬС -> выйти в главное меню трех секундным нажатием на клавишу  $(\bullet)$ ;

- демпфирование – 50 Ом (ГЕН ИМП -> ДЕМПФИРОВАНИЕ -> 50 Ом);

- частота следования импульсов (ЧСИ) в автоматическом режиме установить на среднее значение АВТО СРЕД 1000 Гц (ГЕН ИМП -> РЕЖ ЧСИ -> АВТО СРЕД 1000 Гц);

- напряжение – Высокое, 300 В (ГЕН ИМП -> НАПРЯЖЕНИЕ -> ВЫСОКИЙ);

- энергия – Высокое (ГЕН ИМП -> ЭНЕРГИЯ -> ВЫСОКИЙ).

8.4.5 По показаниям осциллографа произвести измерение амплитуды зондирующего импульса.

8.4.6 Произвести измерения амплитуды зондирующего импульса дефектоскопа при установленном значении напряжения Низкое, 120 В (ГЕН ИМП -> НАПРЯЖЕНИЕ -> НИЗКИЙ).

8.4.7 Установить на дефектоскопе демпфирование - 1000 Ом (ГЕН ИМП -> ДЕМПФИРОВАНИЕ -> 1000 Ом) и измерить амплитуды зондирующего импульса дефектоскопа при установленных значениях напряжения Низкое (120 В) и Высокое (300 В).

8.4.8 Вычислить отклонения установки амплитулы зондирующих импульсов ( $\delta_A$ ) от номинальных значений по формуле:

$$
\delta A = \frac{A_{\text{H3M}} - A_{\text{H0M}}}{A_{\text{H0M}}} \cdot 100\%, \frac{\%}{4} \tag{1}
$$

где А<sub>изм</sub> и А<sub>ном</sub> - измеренное и номинальное значения амплитуды, В.

8.4.9 Измерить амплитуду и длительность зондирующих импульсов в режиме формы импульсов ПРЯМОУГ ИМП.

8.4.10 Установить режим формы импульсов (трех секундное нажатие на клавишу  $\left( \bigstar \right)$ ) перейти в меню КОНФИГ2 ->колонка ГЕН ИМП -> ТИП ГЕНЕРАТОРА -> кратковременным нажатием на клавишу  $\cup$  установить форму импульсов ПРЯМОУГ ИМП -> выйти в главное меню трех секундным нажатием на клавишу  $(\bigstar)$ .

8.4.11 Изменить следующие настройки на дефектоскопе:

- демпфирование - 50 Ом (ГЕН ИМП -> ДЕМПФИРОВАНИЕ -> 50 Ом);

- напряжение - 120 В (ГЕН ИМП -> НАПРЯЖЕНИЕ -> 120В);

- длительность импульса генератора установить 100 нс (ГЕН ИМП -> ШИРИНА -> 100  $HC$ ).

8.4.12 Ручками регулировки осциллографа получить на экране дефектоскопа импульс, форма которого показана на рисунке 2.

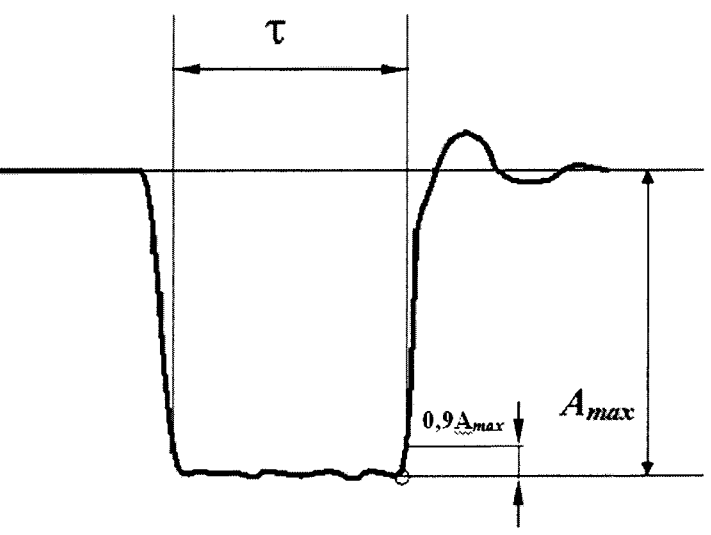

Рисунок 2 - Возбуждающий импульс генератора дефектоскопа в режиме прямоугольной формы импульсов

8.4.13 По показаниям осциллографа произвести измерение амплитуды зондирующего импульса.

8.4.14 Произвести измерения амплитуды зондирующего импульса дефектоскопа при установленных значениях напряжения 200 и 300 В.

8.4.15 Установить на дефектоскопе демпфирование - 1000 Ом (ГЕН ИМП -> ДЕМПФИРОВАНИЕ -> 1000 Ом) и измерить амплитуды зондирующего импульса дефектоскопа при установленных значениях напряжения 120, 200, 300 В.

8.4.16 Вычислить отклонения установки амплитуды зондирующих импульсов по формуле  $(1)$ .

8.4.17 Изменить следующие настройки на дефектоскопе:

- демпфирование - 50 Ом (ГЕН ИМП -> ДЕМПФИРОВАНИЕ -> 50 Ом);

- напряжение - 200В (ГЕН ИМП -> НАПРЯЖЕНИЕ -> 200В);

- ллительность импульса - 30 нс (ГЕН ИМП -> ШИРИНА -> 30 нс).

 $8.4.18$   $\Pi$ o показаниям осциллографа произвести измерение ллительности зондирующего импульса по уровню 0,9 амплитуды зондирующего импульса.

8.4.19 Произвести измерения длительности зондирующего импульса дефектоскопа при установленных значениях длительности импульса 250 и 500 нс.

8.4.20 Вычислить отклонения установки длительности зондирующих импульсов ( $\delta_{\tau}$ ) от номинальных значений по формуле:

$$
\delta\tau = \frac{\tau_{\text{H3M}} - \tau_{\text{H0M}}}{\tau_{\text{H0M}}} \cdot 100\%, \,\% \tag{2}
$$

где тизмеренное и номинальное значения длительности зондирующих импульсов, нс.

8.4.21 Дефектоскоп считается прошедшим операцию поверки с положительным результатом, если диапазон установки амплитуды зондирующих импульсов составляет от 120 до 300 В, диапазон установки длительности зондирующих импульсов по уровню 0,9 амплитуды сигнала составляет от 30 до 500 нс, а отклонения установки амплитуды и длительности зондирующих импульсов от номинальных значений в режимах формы импульсов остроконечный и прямоугольный не превышают  $\pm$  10%.

## 8.5 Определение абсолютной погрешности измерения временных интервалов

8.5.1 Собрать схему, представленную на рисунке 3. Для синхронизации генератора и дефектоскопа использовать согласующее устройство, схема которого представлена в приложении Б к методике поверки.

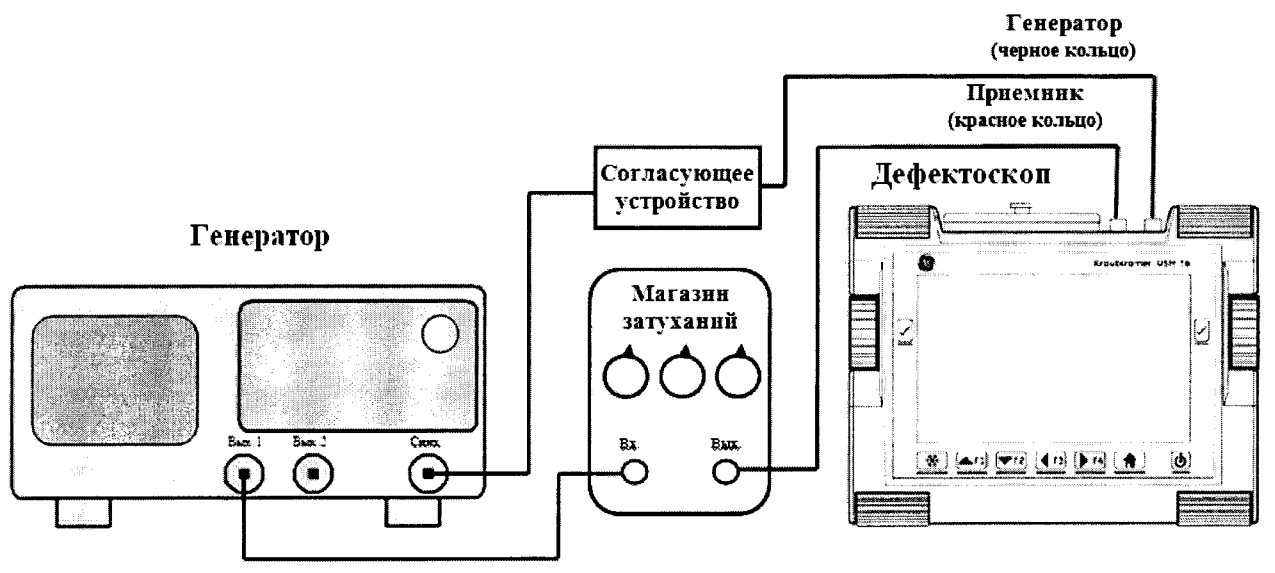

Рисунок 3 - Схема для определения параметров приемника дефектоскопа

8.5.2 Установить на дефектоскопе единицы измерений микросекунды (трех секундное нажатие на клавишу  $\left( \bigoplus \right)$ , перейти в меню КОНФИГ1 ->колонка РЕГИОН -> ЕДИНИЦЫ -> кратковременным нажатием на клавишу  $\cup$  выбрать мкс).

8.5.3 Установить в графе Показ 1 отображение пути до строба А (вкладка меню ОЦЕНКА -> колонка ВЫЧИСЛ1 -> ПОКАЗ 1 -> SA -> выйти в главное меню трех секундным нажатием на клавишу  $\left(\bigstar\right)$ .

8.5.4 Установить следующие настройки на дефектоскопе:

- способ контроля - совмещенный режим (ПРИЕМНИК -> РАЗД/СОВМ -> ВЫКЛ), появится пиктограмма $\overline{\mathscr{N}}$ ;

- ПРИЕМНИК -> ДЕТЕКТИРОВАНИЕ -> ВЧ;

- ЛИАПАЗОН -> СКОРОСТЬ -> 5920 м/с;

- ДИАПАЗОН -> ДИАПАЗОН -> установить максимальное значение развертки экрана;

- установить фильтр на 4 МГц;
- СТРОБА -> ПОРОГ СТРА -> 50%;
- СТРОБ А -> РЕЖИМ ВЫЧИСЛ -> ПИК;

- значения напряжения, энергии, частоты следования импульсов, демпфирования, установить на уровень необходимый для синхронизации дефектоскопа и генератора.

8.5.5 Установить начальные параметры генератора сигналов:

- синхронизация внешняя;
- тип сигнала синус;
- характер сигнала пачка;
- количество циклов  $-1$ ;
- амплитуда сигнала 2 В;
- частота 4 МГц;

- начальный временной сдвиг -  $T_{\text{c,IB}}$  = 1 мкс.

8.5.6 Подать сигнал с генератора на дефектоскоп.

8.5.7 Установить значение усиления на дефектоскопе так, чтобы амплитуда импульса была не менее 50% экрана.

8.5.8 Установить строб А так, чтобы он пересекал импульс, и снять показания дефектоскопа Т<sub>0</sub>. Рассчитать значение времени задержки в кабеле и приемном тракте дефектоскопа по формуле:

$$
T_0 = T_{\text{HMTO}} - T_{\text{CABO, MKC}} \tag{3}
$$

где  $T_{c,B0}$  – начальный временной сдвиг, установленный на генераторе, мкс;

 $T_{\text{HMI0}}$ – начальный временной интервал, измеренный на дефектоскопе, мкс.

8.5.9 Установить на генераторе временной сдвиг  $T_{\text{c.m}} = 10$  мкс. Переместить строб по горизонтальной шкале так, чтобы он пересекал входной сигнал. Снять показания на дефектоскопе, Тизм.

8.5.10 Рассчитать значение измеренного временного интервала с учетом задержки в кабеле и приемном тракте дефектоскопа по формуле:

$$
T = T_{\text{H3M}} - T_0, \text{MKC} \tag{4}
$$

где Т<sub>изм</sub> – измеренный дефектоскопом временной интервал, мкс;

 $T_0$ -время задержки в кабеле и приемном тракте дефектоскопа, мкс.

8.5.11 Повторить измерения по пунктам 8.5.9, 8.5.10 еще два раза и вычислить среднее арифметическое значение Т<sub>ср</sub> по трем измерениям.

8.5.12 Рассчитать значение абсолютной погрешности измерения временных интервалов по формуле:

$$
\Delta T = T_{cp} - T_{c_{LB}}, \text{MKC} \tag{5}
$$

где T<sub>cp</sub> – среднее арифметическое значение временного интервала, измеренное дефектоскопом, мкс;

Т<sub>слв</sub> - значение временного интервала, установленное на генераторе, мкс.

8.5.13 Повторить операции по пунктам 8.5.9 - 8.5.12 для всех  $T_{CIB}$  из ряда: 20, 50, 100, 1000, 5000 мкс. При необходимости на дефектоскопе изменять задержку дисплея (ДИАПАЗОН -> ЗАДЕРЖКА ДИСПЛ).

8.5.14 Дефектоскоп считается прошедшим операцию поверки с положительным результатом, если абсолютная погрешность измерения временных интервалов не превышает  $\pm$  0.05 MKC.

#### 8.6 Определение абсолютной погрешности измерения амплитуды сигналов

8.6.1 Собрать схему, представленную на рисунке 3. Для синхронизации генератора и дефектоскопа использовать согласующее устройство, схема которого представлена в приложении Б.

8.6.2 Установить следующие настройки на дефектоскопе:

- способ контроля - совмещенный режим (ПРИЕМНИК -> РАЗД/СОВМ -> ВЫКЛ) появится пиктограмма $\overline{\mathscr{N}}$ :

- ПРИЕМНИК -> ДЕТЕКТИРОВАНИЕ -> ПОЛНАЯ ВОЛНА;

- установить фильтр на 4 МГц: ЧАСТОТА -> 4 МГц;

- установить усиление дефектоскопа 30 дБ;

- ДИАПАЗОН -> ДИАПАЗОН -> 50 мкс;

- установить строб А на 8% экрана и на середину развертки экрана;

- установить в графе Показ 1 отображение амплитуды сигнала в % к высоте экрана для строба А (трех секундное нажатие на клавишу (**1)** -> вкладка меню ОЦЕНКА -> колонка ВЫЧИСЛ1 -> ПОКАЗ 1 -> А%А -> выйти в главное меню трех секундным нажатием на клавишу $\langle \bullet \rangle$ :

- значения напряжения, энергии, частоты следования импульсов, демпфирования, установить на уровень необходимый для синхронизации дефектоскопа и генератора.

8.6.3 На магазине затуханий установить ослабление 10 дБ.

8.6.4 Установить начальные параметры генератора сигналов:

- синхронизация - внешняя;

- тип сигнала синус;
- характер сигнала пачка;
- количество циклов 1;
- частота 4 МГц;

- временной сдвиг установить таким образом, чтобы сигнал, отображаемый на дефектоскопе находился на середине развертки экрана;

- амплитуду сигнала (A<sub>0</sub>) установить таким образом, чтобы сигнал на дефектоскопе был на высоте 80 % экрана (в графе Показ 1 должно быть отображено 80 % от полной высоты экрана).

8.6.5 Изменять ступенчато амплитуду сигнала на магазине затуханий согласно таблице 4.

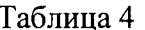

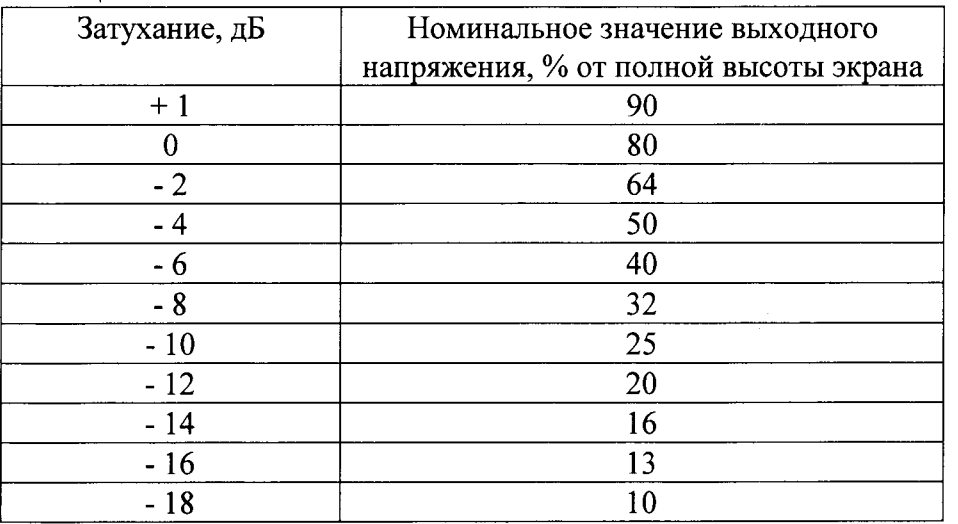

8.6.6 Измерить показания амплитуды сигнала на экране дефектоскопа в графе Показ 1. Измерения каждого значения амплитуды сигнала выполнить пять раз и вычислить среднее арифметическое значение амплитуды по пяти измерениям.

8.6.7 Рассчитать абсолютную погрешность измерений амплитуды сигнала, по формуле:

 $\Delta A = A_{H3M} - A_{H0M}$ , % от полной высоты экрана  $(6)$ 

где А<sub>изм</sub> - среднее арифметическое значение амплитуды сигнала, измеренное на дефектоскопе, % от полной высоты экрана;

 $A_{\text{HOM}}$  – номинальное значение выходного напряжения, % от полной высоты экрана.

8.6.8 Дефектоскоп считается прошедшим операцию поверки с положительным результатом, если абсолютная погрешность измерения амплитуды сигналов не превышает  $\pm$  2 % от полной высоты экрана дефектоскопа.

#### 8.7 Определение отклонения установки усиления

8.7.1 Собрать схему, представленную на рисунке 3. Для синхронизации генератора и дефектоскопа использовать согласующее устройство, схема которого представлена в приложении Б.

8.7.2 Установить следующие настройки на дефектоскопе:

- способ контроля - совмещенный режим (ПРИЕМНИК -> РАЗД/СОВМ -> ВЫКЛ), появится пиктограмма $\overline{\mathscr{N}}$ ;

- ПРИЕМНИК -> ДЕТЕКТИРОВАНИЕ -> ПОЛНАЯ ВОЛНА;

- установить фильтр на 4 МГц: ЧАСТОТА -> 4 МГц;

- установить усиление дефектоскопа 0 дБ;

- ДИАПАЗОН -> ДИАПАЗОН -> 50 мкс;

- установить строб A на 20% экрана и на середину развертки экрана;

- установить в графе Показ 1 отображение <u>ампл</u>итуды сигнала в % к высоте экрана для строба А (трех секундное нажатие на клавишу  $\left( \bigstar \right)$  > вкладка меню ОЦЕНКА -> колонка ВЫЧИСЛ1 -> ПОКАЗ 1 -> А%А -> выйти в главное меню трех секундным нажатием на клавишу  $\langle \bullet \rangle$ 

- значения напряжения, энергии, частоты следования импульсов, демпфирования, установить на уровень необходимый для синхронизации дефектоскопа и генератора.

8.7.3 На магазине затуханий установить ослабление 0 дБ.

8.7.4 Установить начальные параметры генератора сигналов:

- синхронизация - внешняя;

- тип сигнала - синус;

- характер сигнала - пачка;

- количество циклов - 1;

-частота-4МГц;

- временной сдвиг установить таким образом, чтобы сигнал, отображаемый на дефектоскопе находился на середине развертки экрана;

- амплитуду сигнала ( $A_0$  дБ) установить таким образом, чтобы сигнал на дефектоскоп бьш на высоте 20% экрана и в графе Показ 1 дефектоскопа было отображено значение 20 % от полной высоты экрана.

8.7.5 Установить усиление дефектоскопа ( $N_{\text{ver}}$ ) 1 дБ.

8.7.6 Увеличивая ослабление на магазине затуханий (N $_{\rm {\tiny HM}}$ ) привести уровень сигнала на экране дефектоскопа к уровню 70 % высоты экрана.

8.7.7 Рассчитать отклонение установки усиления  $( \Delta N )$  от номинального значения по формуле:

$$
\Delta N = N_{H3M} - N_{ycr}, \, \mu \tag{7}
$$

где N<sub>уст</sub> - значение усиления, установленное на дефектоскопе, дБ;

N<sub>изм</sub> – измеренное значение усиления на магазине затуханий, дБ.

8.7.8 Повторить измерения отклонений установки усиления дефектоскопа по пунктам методики поверки 8.7.5 - 8.7.7 для установленных значений усиления на дефектоскопе 5, 10, 30, 50, 80 дБ.

8.7.9 Щефектоскоп считается прошедшим операцию поверки с положительным результатом, если отклонение установки усиления в диапазоне от 1 до 10 дБ (включительно) не превышает  $\pm 1.0$  дБ, в диапазоне от 10 до 80 дБ не превышает  $\pm 1.5$  дБ.

# 8.8 Определение погрешности измерения толщины изделпй или глубины залегания дефектов при работе с прямым ПЭП

8.8.1 Определение погрешности измерения толщины изделия или глубины залегания дефектов выполняется с прямыми ПЭП, входящими в комплектность дефектоскопа, на контрольном образце №2 из комплекта КОУ-2.

8,8.2 Подключить преобразователь к дефектоскопу в соответствии с РЭ и выполнить следующие настройки дефектоскопа:

- установить режим формы импульсов ОСТР ИМПУЛЬС (трех секундное нажатие на клавишу  $\Box$ ), перейти во вкладку меню КОНФИГ2 -> колонка ГЕН ИМП -> ТИП ГЕНЕРАТОРА -> кратковременным нажатием на клавишу © прокрутив боковое колесс установить форму импульсов ОСТР ИМПУЛЬС -> выйти в главное меню трех секундным нажатием на клавишу  $(\mathbf{\hat{m}})$ ;

- демпфирование – 50 Ом (ГЕН ИМП -> ДЕМПФИРОВАНИЕ -> 50 Ом);

- частота следования импульсов (ЧСИ) в автоматическом режиме установить на среднее значение АВТО СРЕД 1000 Гц (ГЕН ИМП -> РЕЖ ЧСИ -> АВТО СРЕД 1000 Гц);

- напряжение – Высокое, 300 В (ГЕН ИМП -> НАПРЯЖЕНИЕ -> ВЫСОКИЙ);

- энергия – Высокое (ГЕН ИМП -> ЭНЕРГИЯ -> ВЫСОКИЙ);

- ПРИЕМНИК -> ДЕТЕКТИРОВАНИЕ -> ПОЛНАЯ ВОЛНА

- способ контроля - раздельный или совмещенный режим, в зависимости от того какой ПЭП был подключен (ПРИЕМНИК -> РАЗД/СОВМ -> ВЫКЛ или ВКЛ);

- подобрать фильтр приемника так, чтобы частота ПЭП попадала в диапазон частот данного фильтра (ПРИЕМНИК -> ЧАСТОТА -> название фильтра)

- установить в графе ПОКАЗ 1 отображение пути до строба А (трех секундное нажатие на клавишу  $\boxed{\bigoplus}$  > вкладка меню ОЦЕНКА -> колонка ВЫЧИСЛ1 -> поле ПОКАЗ 1 -> SA -> выйти в главное меню трех секундным нажатием на клавишу  $(\blacktriangleleft)_;$ 

- ДИАПАЗОН -> Диапазон -> 140 мм.

8.8.3 Установить преобразователь на смоченную контактной жидкостью поверхность контрольного образца №2 из комплекта КОУ-2 как показано на рисунке 4.

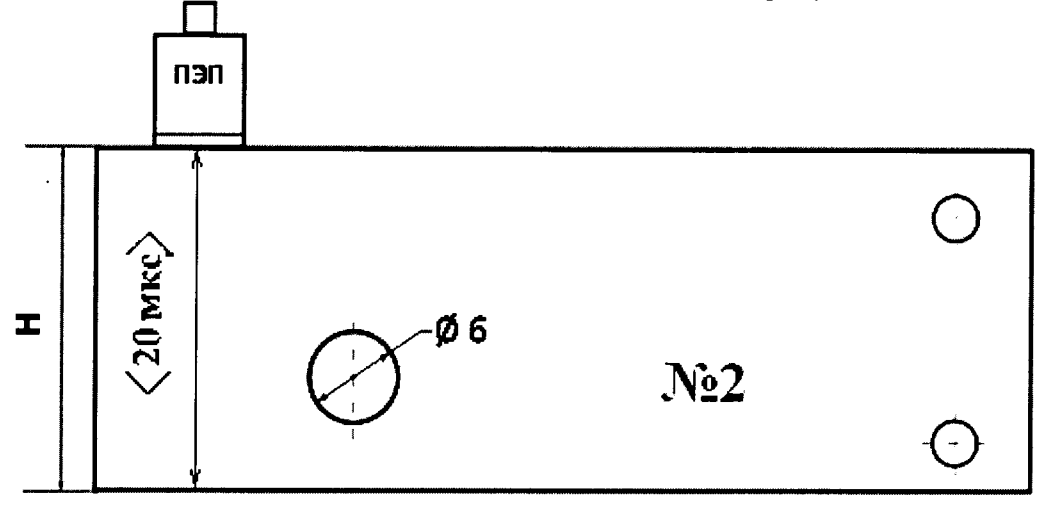

Рисунок 4 - Контрольный образец №2 из комплекта КОУ-2

8.8.4 Регулируя усиление дефектоскопа и диапазон развертки, получить на экране два сигнала от донной поверхности контрольного образца.

8. 8. 5 Выполнить автоматическую калибровку преобразователя:

- открыть меню автокалибровки (КАЛИБРОВК);

- установить значения первого (ЭТ ТОЛЩ1) и второго (ЭТ ТОЛЩ1) отраженного сигнала от донной поверхности образца. Эт толщ $1 = 59$  мм и, Эт толщ $2 = 118$  мм.

- установить строб А на первый сигнал от донной поверхности образча, перейти на строку ЗАПИСЬ, нажать клавишу  $\leq$  для выполнения записи первого опорного эхо-сигнала;

- установить строб А на второй сигнал от донной поверхности образца, перейти на r<br>ل,

строку ЗАПИСЬ, нажать клавишу  $\subseteq$  для выполнения записи второго опорного эхо-сигнала

8.8.6 После окончания процедуры автокалибровки на дефектоскопе будуг автоматически установлены время задержки в призме преобразователя и скорость распространения ультразвуковых колебаний в контрольном образце.

8.8.7 Перемещая преобразователь по контрольному образцу получить наибольшую амплитуду сигнала на дефектоскопе от отверстия диаметром 6 мм, залегающего на глубине 41 мм  $(X_{\text{HOM}})$ .

8.8.8 При необходимости изменить диапазон развертки.

8.8.9 Изменить усиление на дефектоскопе так, чтобы сигнал от дефекта занимал 80% экрана.

8.8.10 Установить строб А на полученный сигнал и измерить глубину залегания дефекта.

8.8.11 Повторить измерение глубины залегания дефекта еще четыре раза, каждый раз заново устанавливая ПЭП на контрольный образец.

8.8.12 Вычислить среднее арифметическое значение глубины залегания дефекта  $X_{\text{max}}$  по пяти измерениям.

8.8.13 Вычислить относительную погрешности измерения толщины изделия или глубины залегания дефектов (8Х мм) по формуле:

$$
\delta X = \frac{X_{\text{HSM}} - X_{\text{HOM}}}{X_{\text{HOM}}} \cdot 100\%, \frac{\%}{\%} \tag{8}
$$

где X<sub>изм</sub> – среднее арифметическое значение глубины залегания дефекта, измеренное дефектоскопом. мм:

 $X_{\text{HOM}}$  – номинальное значение глубины залегания дефекта = 41 мм.

8.8.14 Перемещая преобразователь по поверхности контрольного образца получить на дефектоскопе наибольшую амплитуду сигнала от донной поверхности образца. Толщину образца (X<sub>ном</sub>) взять из свидетельства о поверке.

8.8.15 По пунктам 8.8.8 - 8.8.13 выполнить измерения толщины для первого и второго донного сигналов контрольного образца.

8.8.16 Определить абсолютную погрешности измерения толщины изделия или глубины залегания дефектов со всеми прямыми ПЭП, входящими в комплектность дефектоскопа.

8.8.17 Дефектоскоп считается прошедшим операцию поверки с положительным результатом, если абсолютная погрешность измерения толщины изделия или глубины залегания дефекта не превышает  $\pm$  2 %.

## 8.9 Определение погрешности измерения координат дефектов при работе с наклонными ПЭП

8.9.1 Определение погрешности измерения координат дефекта при наклонном прозвучивании выполняется с наклонными ПЭП, входящими в комплектность дефектоскопа, на контрольном образце №2 из комплекта КОУ-2.

8.9.2 Угол ввода ультразвуковой волны преобразователя, стрелу и время задержки в призме взять из сертификата о калибровки ПЭП. Если на преобразователь отсутствует сертификат о калибровке, то определить точку ввода (стрелу) и угол ввода ПЭП на контрольных образцах №3 и №2 из комплекта КОУ-2 в следующей последовательности:

8.9.2.1 Определение точки ввода (стрелы) ПЭП:

- установить преобразователь на поверхность контрольного образца №3, обработанную контактной жидкостью;

- перемещая ПЭП вперед-назад и поворачивая его вокруг оси на 5 - 10 угловых градусов, добиться максимального уровня эхо-сигнала от цилиндрической поверхности образца;

- метка «0» на образце №3, перенесенная на боковую поверхность ПЭП, указывает на точку ввода преобразователя. Стрела преобразователя - расстояние от точки ввода до торца преобразователя (рисунок 5).

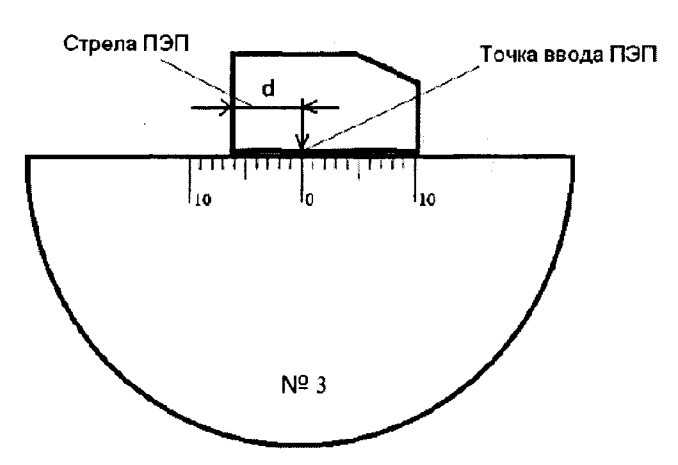

Рисунок 5 - Определение точки ввода (стрелы) ПЭП

8.9.2.2 Определение угла ввода ПЭП:

- установить преобразователь на поверхность контрольного образца №2, обработанную контактной жидкостью;

- перемешая ПЭП вперед-назад по контрольному образцу и поворачивая его вокруг оси на 5 - 10 угловых градусов, получить на экране дефектоскопа эхо-сигнал максимальной амплитуды от цилиндрического бокового отражателя диаметром 6 мм;

- для ПЭП с углами ввода в диапазоне 40° - 60°, включительно, угол ввода определять по боковому цилиндрическому отражателю диаметром 6 мм, залегающему на глубине 44 мм. Для ПЭП с углами ввода в диапазоне  $60^{\circ}$  - 75°, включительно, угол ввода определять по боковому цилиндрическому отражателю диаметром 6 мм, залегающему на глубине 15 мм.

- отсчет угла ввода ПЭП осуществлять по точке ввода ПЭП, определенной в п. 8.9.2.1;

- измерение угла ввода ПЭП следует повторить не менее трех раз, результат усреднить.

8.9.3 Выполнить следующие настройки дефектоскопа:

- установить режим формы импульсов ОСТР ИМПУЛЬС (трех секундное нажатие на клавишу  $\left( \frac{\bullet}{\bullet} \right)$ , перейти во вкладку меню КОНФИГ2 -> колонка ГЕН ИМП -> ТИП ГЕНЕРАТОРА -> кратковременным нажатием на клавишу и прокрутив боковое колесо установить форму импульсов ОСТР ИМПУЛЬС -> выйти в главное меню трех секундным нажатием на клавишу  $(\bigstar)$ ;

- демпфирование - 50 Ом (ГЕН ИМП -> ДЕМПФИРОВАНИЕ -> 50 Ом);

- частота следования импульсов (ЧСИ) в автоматическом режиме установить на среднее значение АВТО СРЕД 1000 Гц (ГЕН ИМП -> РЕЖ ЧСИ -> АВТО СРЕД 1000 Гц);

- напряжение – Высокое, 300 В (ГЕН ИМП -> НАПРЯЖЕНИЕ -> ВЫСОКИЙ);

- энергия - Высокое (ГЕН ИМП -> ЭНЕРГИЯ -> ВЫСОКИЙ);

- ПРИЕМНИК -> ДЕТЕКТИРОВАНИЕ -> 2-х ПЛЕРИОД В;

- способ контроля - раздельный или совмещенный режим, в зависимости от того какой ПЭП был подключен (ПРИЕМНИК -> РАЗД/СОВМ -> ВЫКЛ или ВКЛ);

- подобрать фильтр приемника так, чтобы частота ПЭП попадала в диапазон частот данного фильтра (ПРИЕМНИК -> ЧАСТОТА -> название фильтра);

- установить стрелу преобразователя (трех секундное нажатие на клавишу [1) -> вкладка меню ОЦЕНКА -> ВЕЛИЧ X -> указать величину стрелы преобразователя, определенную в п. 8.9.2.1);

- установить угол ввода преобразователя (меню ОЦЕНКА -> УГОЛ ДАТЧИКА -> угол ввода преобразователя, определенный в п. 8.9.2.2);

- установить толщину контролируемого образца. Для образца №2 - 59 мм;

- установить в графе Показ 1 отображение ультразвукового пути по стробу А (меню ОЦЕНКА -> колонка РЕЗУЛЬТАТ -> ПОКАЗ 1 -> SA);

- установить в графе Показ 2 отображение глубины залегания дефекта, попавшего в строб А (меню ОЦЕНКА -> колонка РЕЗУЛЬТАТ -> ПОКАЗ 2 -> DA);

- установить в графе Показ 3 отображение расстояния от точки ввода УЗК до проекции дефекта на поверхность, попавшего в строб А (меню ОЦЕНКА -> колонка РЕЗУЛЬТАТ -> ПОКАЗ 3 -> РА, выйти в главное меню трех секундным нажатием на клавишу (1);

- ДИАПАЗОН -> Диапазон -> 120 мм.

8.9.4 Установить преобразователь на поверхность контрольного образца №3, обработанную контактной жидкостью, как показано на рисунке 5.

8.9.5 Перемещая ПЭП вперед-назад и поворачивая его вокруг оси на 5 - 10 угловых градусов, регулируя усиление дефектоскопа и диапазон развертки, получить на экране 2 сигнала от цилиндрической поверхности контрольного образца №3 максимальной амплитуды.

8.9.6 При необходимости включить огибающую (трех секундное нажатие на клавишу  $\boxed{\bigoplus}$ , перейти во вкладку меню КОНФИГЗ -> НАСТРОЙКА -> ОГИБАЮЩАЯ -> ВКЛ, выйти в главное меню трех секундным нажатием на клавишу  $(\triangle$ ).

8.9.7 Выполнить автоматическую калибровку преобразователя:

- открыть меню автокалибровки (АВТОРАСЧ);

- установить значения первого (Эт толщ1 (S-REF1)) и второго (Эт толщ2 (S-REF2) отраженного сигнала от от цилиндрической поверхности контрольного образца №3. Эт толщ $1 = 55$  мм и Эт толщ $2 = 110$  мм.

- установить строб А на первый сигнал от донной поверхности образца №3, перейти на строку ЗАПИСЬ, нажать клавишу  $\leq$ для выполнения записи первого опорного эхо-сигнала;

- установить строб А на второй сигнал от донной поверхности образца №3, перейти на

строку ЗАПИСЬ, нажать клавишу  $\leq$  для выполнения записи второго опорного эхо-сигнала.

автокалибровки  $8.9.8$  После окончания процедуры на дефектоскопе будут автоматически установлены время задержки в призме преобразователя и скорость распространения ультразвуковых колебаний в контрольном образце.

8.9.9 Установить преобразователь на контрольный образец №2 как показано на рисунке 6.

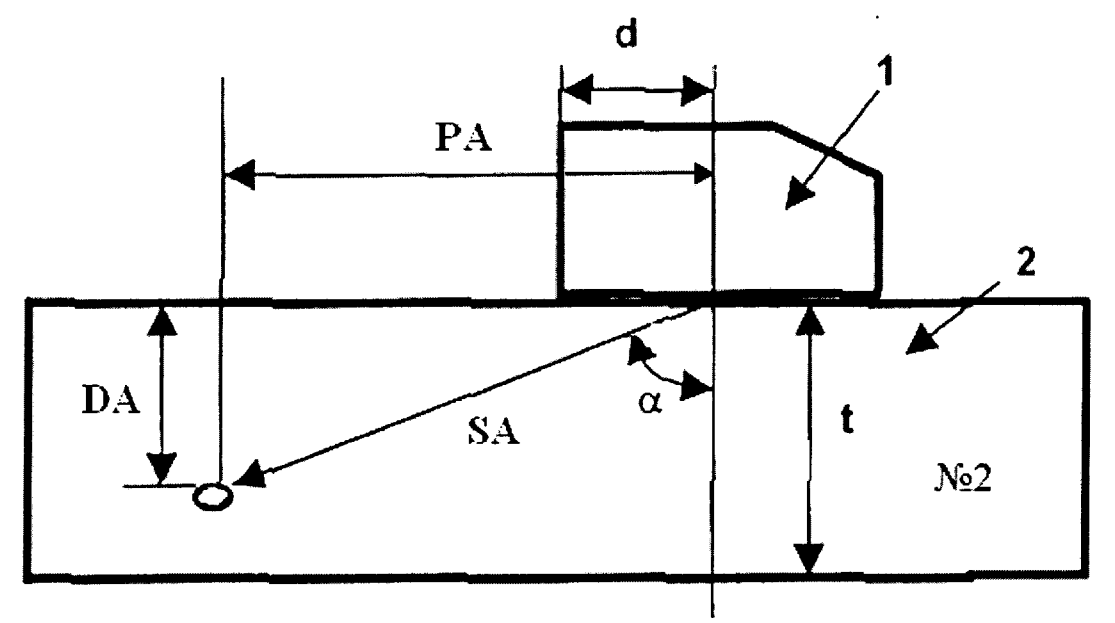

Рисунок 6 - Определение координат дефекта при наклонном прозвучивании. 1 - наклонный ПЭП, 2 контрольный образец №2, d - стрела преобразователя; а- угол ввода;

РА - расстояние от точки ввода до проекции дефекта на поверхность; DA - глубина залегания дефекта; SA - расстояние по лучу; t - толщина образца.

8.9.10 Изменить диапазон развертки так, чтобы эхо-сигнал от дефекта располагался по центру экрана.

8.9.11 Изменить усиление на дефектоскопе так, чтобы эхо-сигнал от дефекта занимал 80% экрана.

8.9.12 Установить строб дефектоскопа на принимаемый сигнал от дефекта.

8.9.13 В графах Показ 1, Показ 2, Показ 3 будут показаны результаты измерения координат дефекта: расстояние по лучу (SA<sub>изм</sub> мм), глубина залегания дефекта (DA<sub>изм</sub> мм) и расстояние от точки ввода до проекции дефекта на поверхность (РАизм ММ).

8.9.14 Повторить операции по пунктам 8.9.9 - 8.9.13 еще четыре раза и вычислить средние арифметические значения SA<sub>изм</sub>, DA <sub>изм</sub> и PA<sub>изм</sub>.

8.9.15 По паспортным данным контрольного образца (координатам расположения дефекта относительно ребер и граней образца) и используя номинальные значения местоположения точки ввода на ПЭП и его угол ввода α (пп. 8.9.2), по схеме на рисунке 6 вычислить номинальные значения SA<sub>ном</sub>, DA <sub>ном</sub> и PA<sub>ном</sub>.

8.9.16 Вычислить абсолютную погрешность измерения координат дефекта по формулам:

$$
\Delta SA = SA_{\text{HSM}} - SA_{\text{HOM}} , \text{MM} \tag{9}
$$

$$
\Delta DA = DA_{\text{H3M}} - DA_{\text{H0M}}, \text{MM} \tag{10}
$$

$$
\Delta PA = PA_{H3M} - PA_{H0M}, MM \tag{11}
$$

где SA<sub>изм</sub>, DA <sub>изм</sub>, PA<sub>изм</sub> - измеренные средние арифметические значения координат дефектов - расстояния по лучу, глубины залегания дефекта, расстояние от точки ввода до проекции дефекта на поверхность, мм;

SA<sub>ном</sub>, DA <sub>ном</sub>, PA<sub>ном</sub> - номинальные значение координат дефектов - расстояния по лучу, глубины залегания дефекта, расстояние от точки ввода до проекции дефекта на поверхность, мм

8.9.17 Определить относительную погрешность измерения координат дефекта для всех наклонных ПЭП, входящих в комплектность дефектоскопа.

8.9.18 Дефектоскоп считается прошедшим операцию поверки с положительным результатом, если при при работе с наклонными ПЭП погрешность измерения координат дефекта не превышает  $\pm (0.5 + 0.02 \cdot X)$  мм, где X – измеренная координата дефекта, мм.

## 9 ОФОРМЛЕНИЕ РЕЗУЛЬТАТОВ ПОВЕРКИ

9.1 Результаты поверки заносятся в протокол (рекомендуемая форма протокола поверки - приложение А).

9.2 При положительных результатах поверки оформляют свидетельство о поверке в установленной форме.

9.3 При отрицательных результатах поверки, дефектоскоп признается непригодным к применению и на него выдается извещение и непригодности с указанием причин непригодности.

Исполнители:

Начальник отдела испытаний и сертификации ФГУП «ВНИИОФИ»

Начальник сектора МО НК отдела испытаний и сертификации ФГУП «ВНИИОФИ»

Инженер 2-ой категории сектора МО НК отдела испытаний и сертификации ФГУП «ВНИИОФИ»

А.С. Неумолотов

А.В. Иванов

Д.С. Крайнов

# Приложение А (Форма протокола поверки)

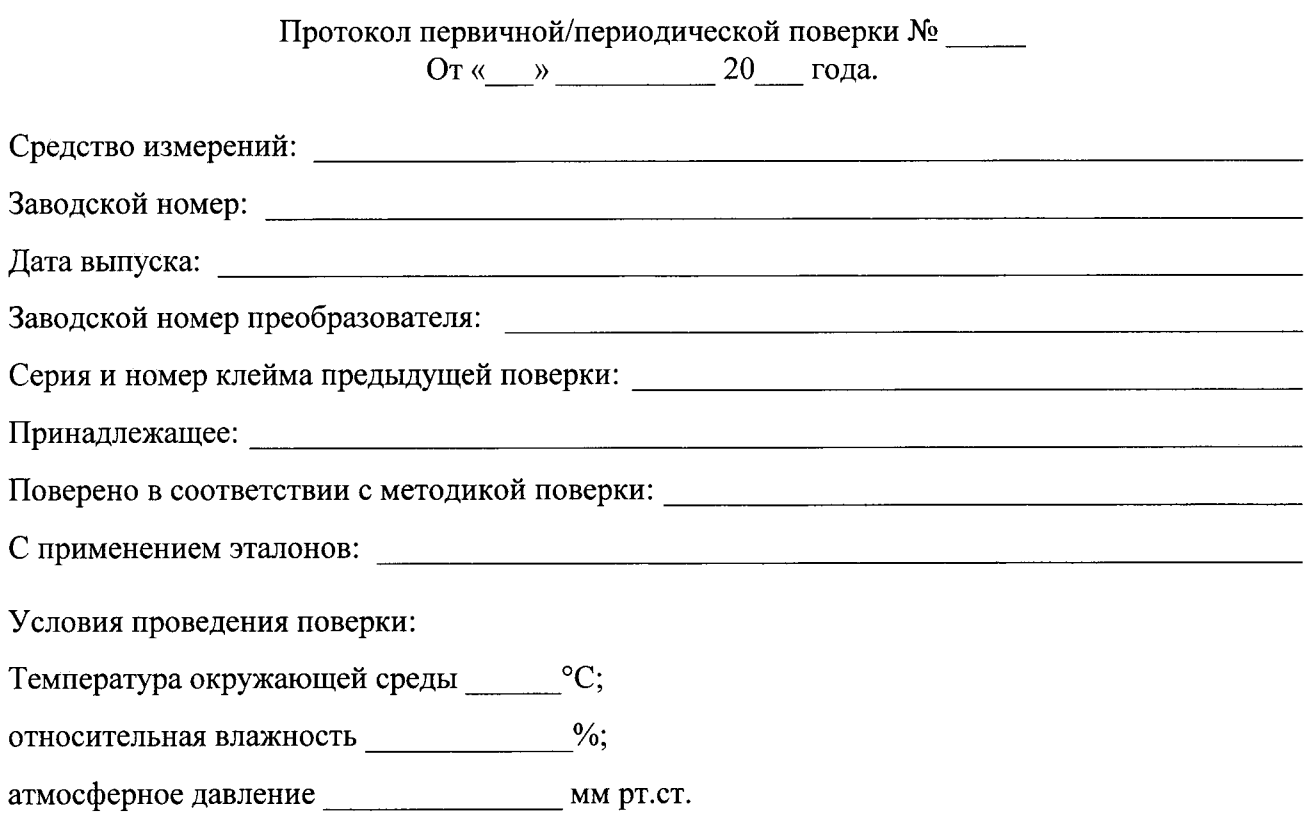

Результаты поверки:

# 1. Внешний осмотр

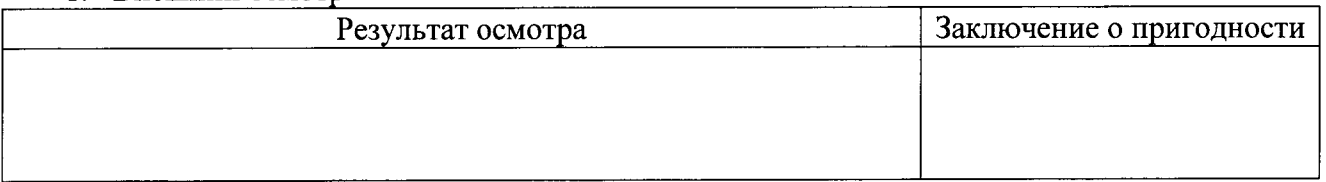

# 2. Идентификация ПО

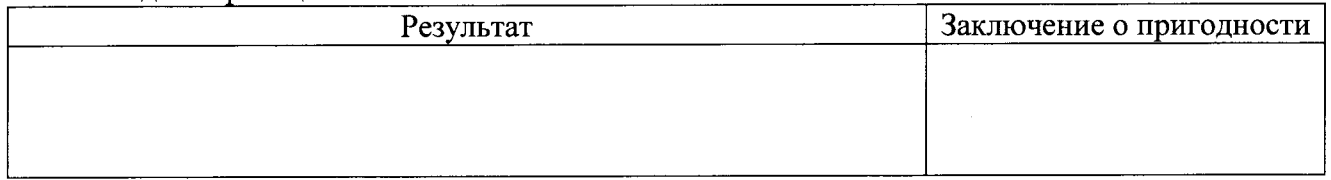

# 3. Опробование

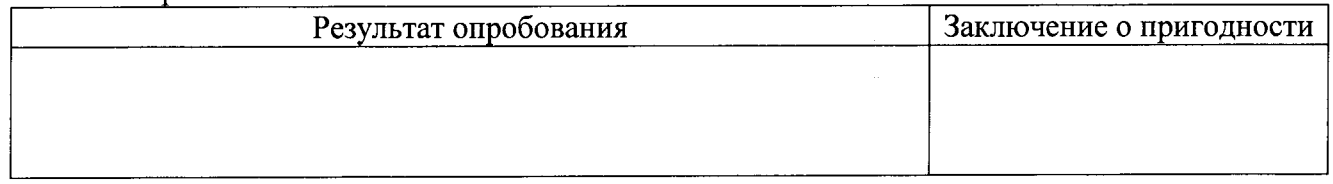

 $\mathcal{A}^{\mathcal{A}}$ 

4. Определение амплитуды и длительности зондирующих импульсов а) Режим формы импульсов остроконечный

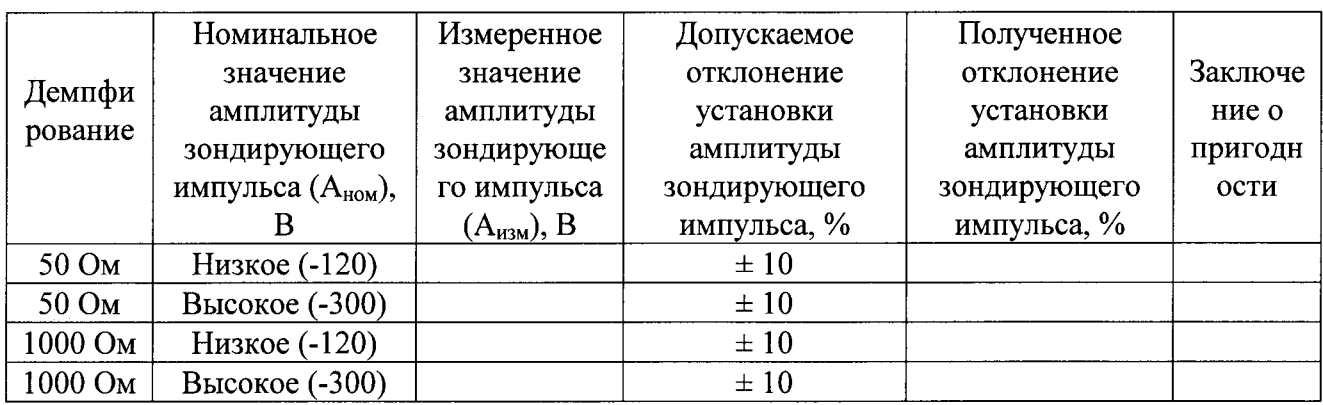

# б) Режим формы импульсов прямоугольный

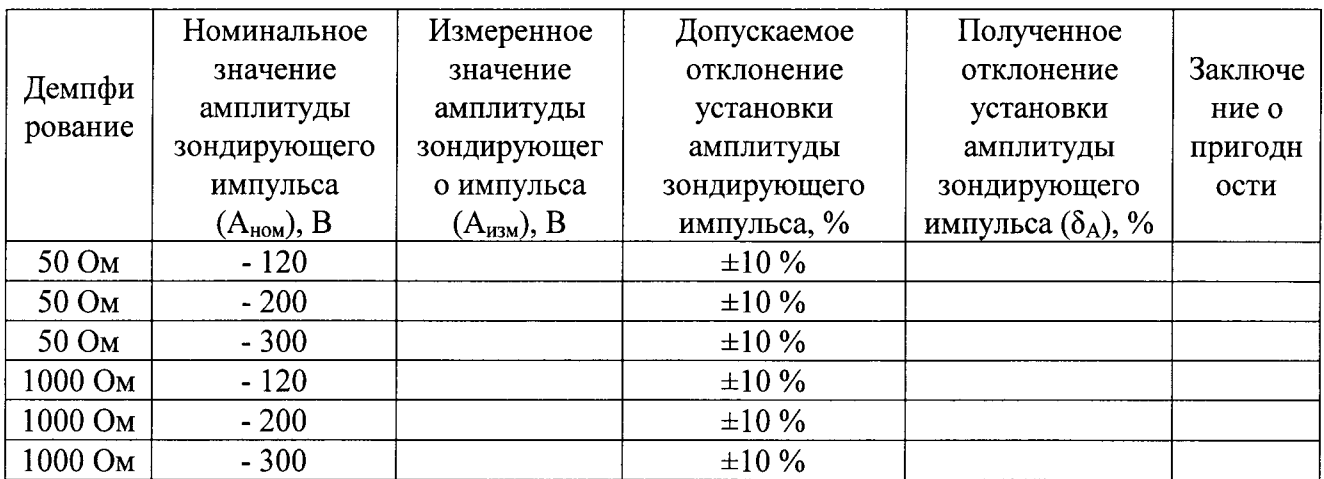

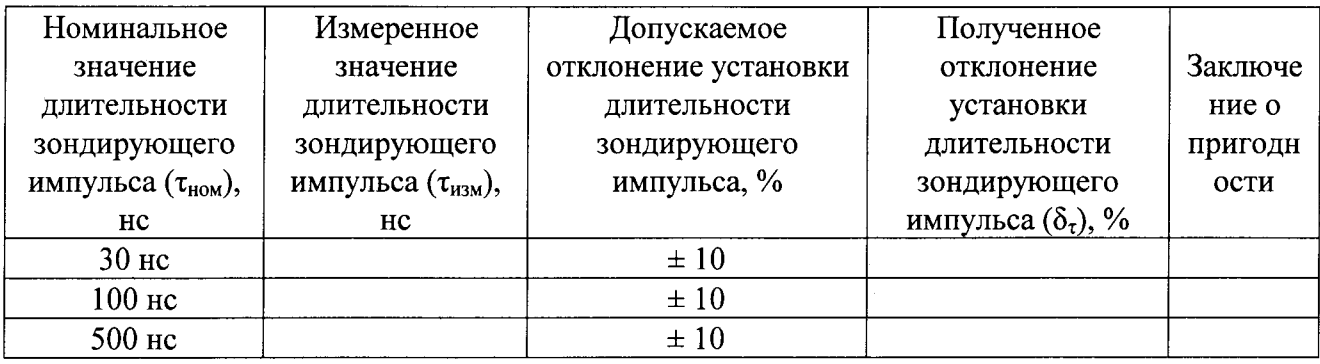

 $\frac{1}{2}$ 

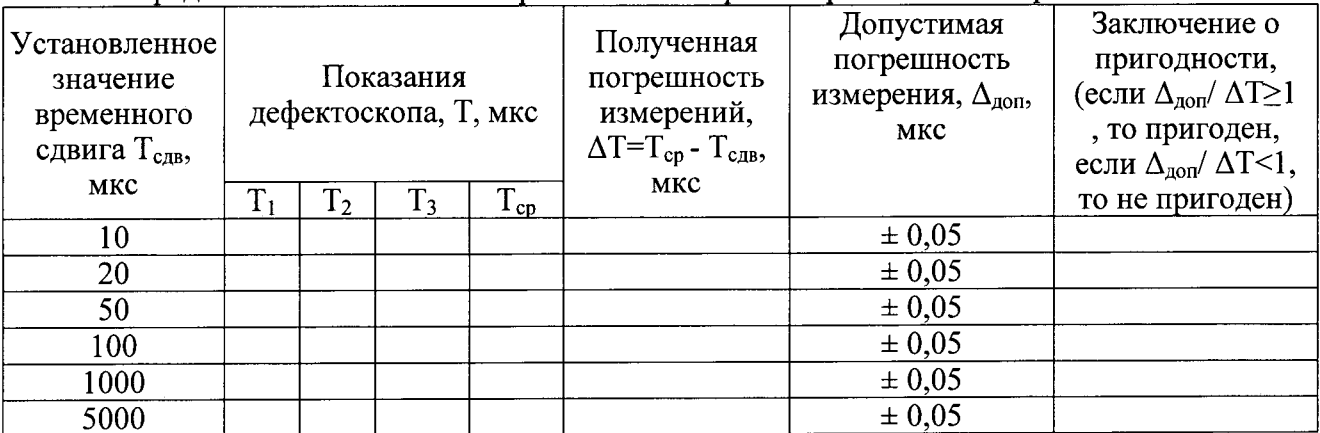

## 5. Определение абсолютной погрешности измерения временных интервалов

## 6. Определение абсолютной погрешности измерения амплитуды сигналов

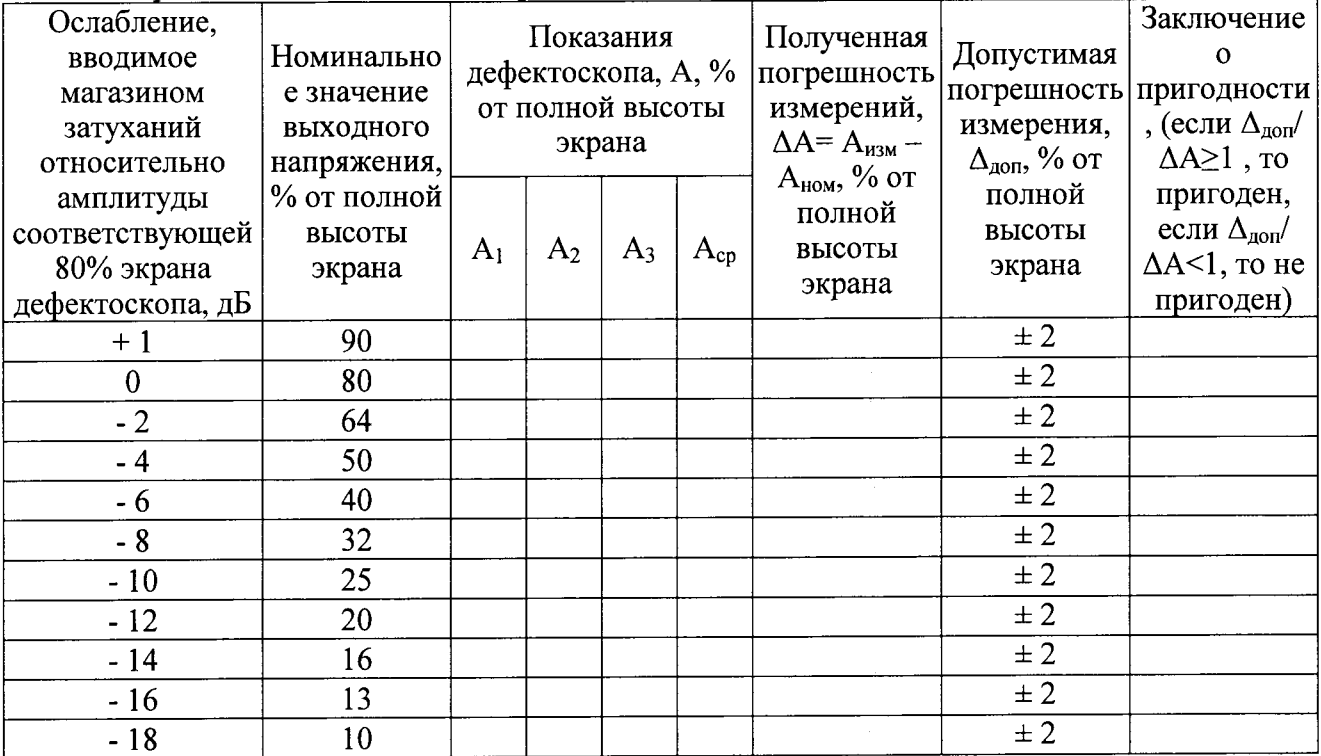

## 7. Определение отклонения установки усиления

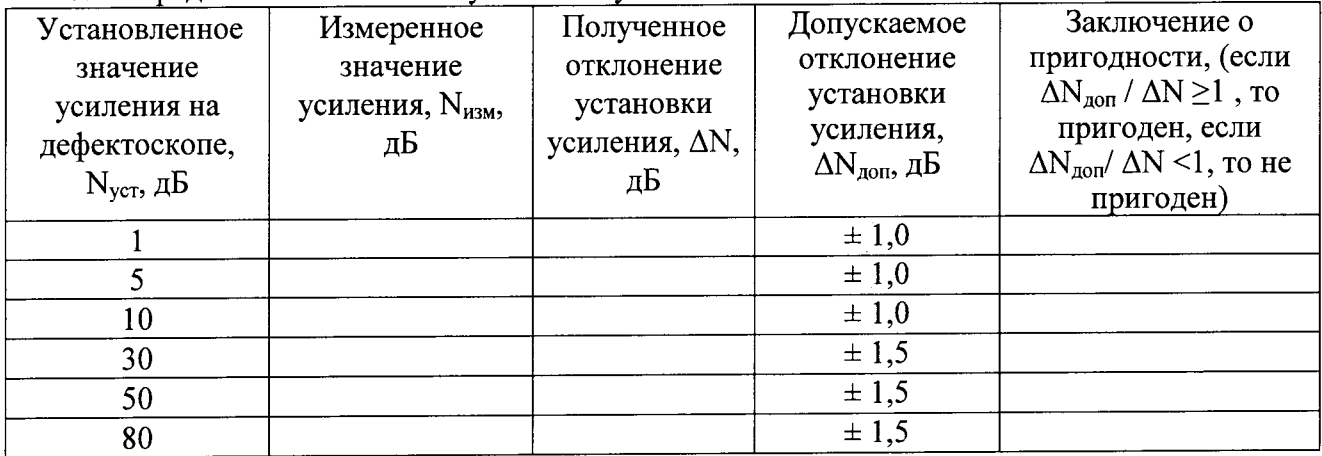

8. Определение погрешности измерения толщины изделия или глубины залегания дефектов при работе с прямым ПЭП

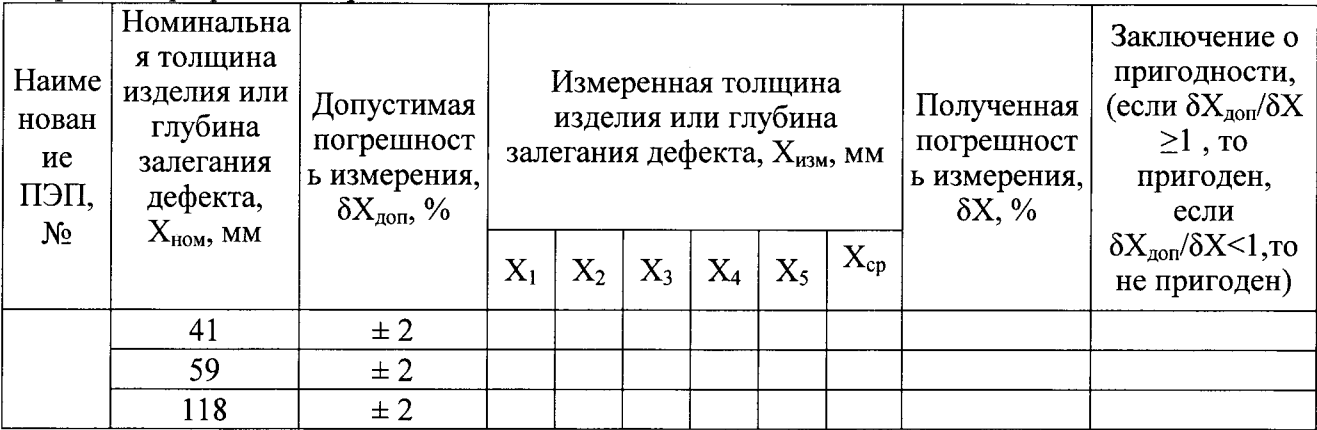

9. Определение погрешности измерения координат дефекта при работе с наклонными

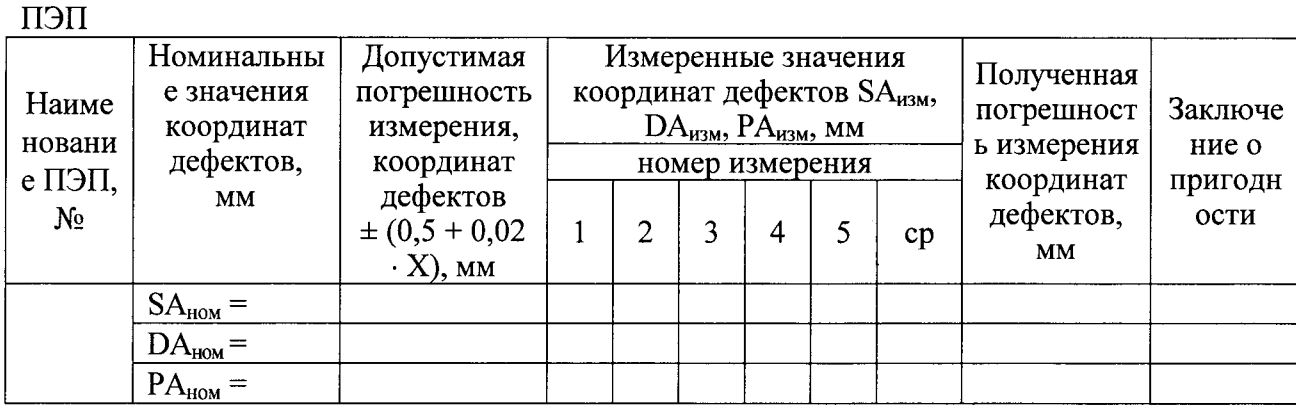

Заключение: последните последните последните последните последните последните последните последните последните по

Средство измерений признать пригодным (или непригодным) оля применения

Поверитель:

Подпись

 $\overline{\Phi}$ 

 $\bar{\gamma}$ 

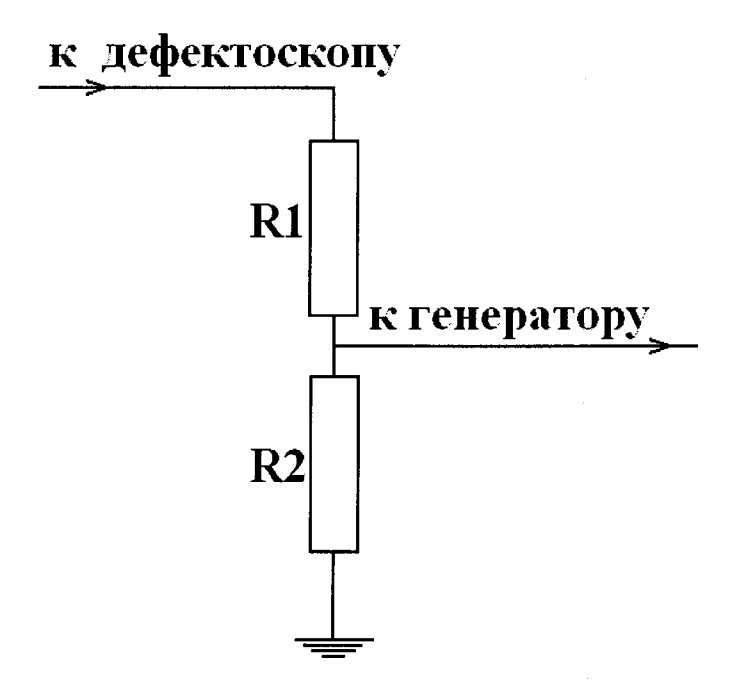

Резисторы R1, R2 подбираются таким образом, чтобы выходное напряжение соответствовало срабатыванию синхровхода генератора. Сумма сопротивлений R1+R2 должно быть не меньше 20 кОм для предохранения выхода генератора дефектоскопа.